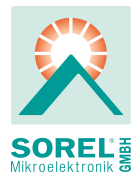

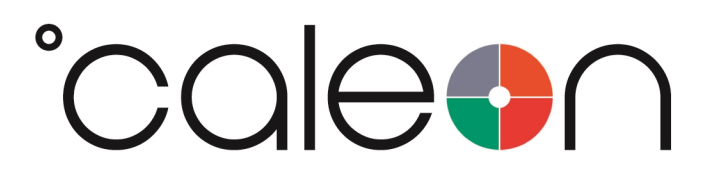

Istruzioni per l'installazione e l'utilizzo

### °CALEON Smart Room Controller

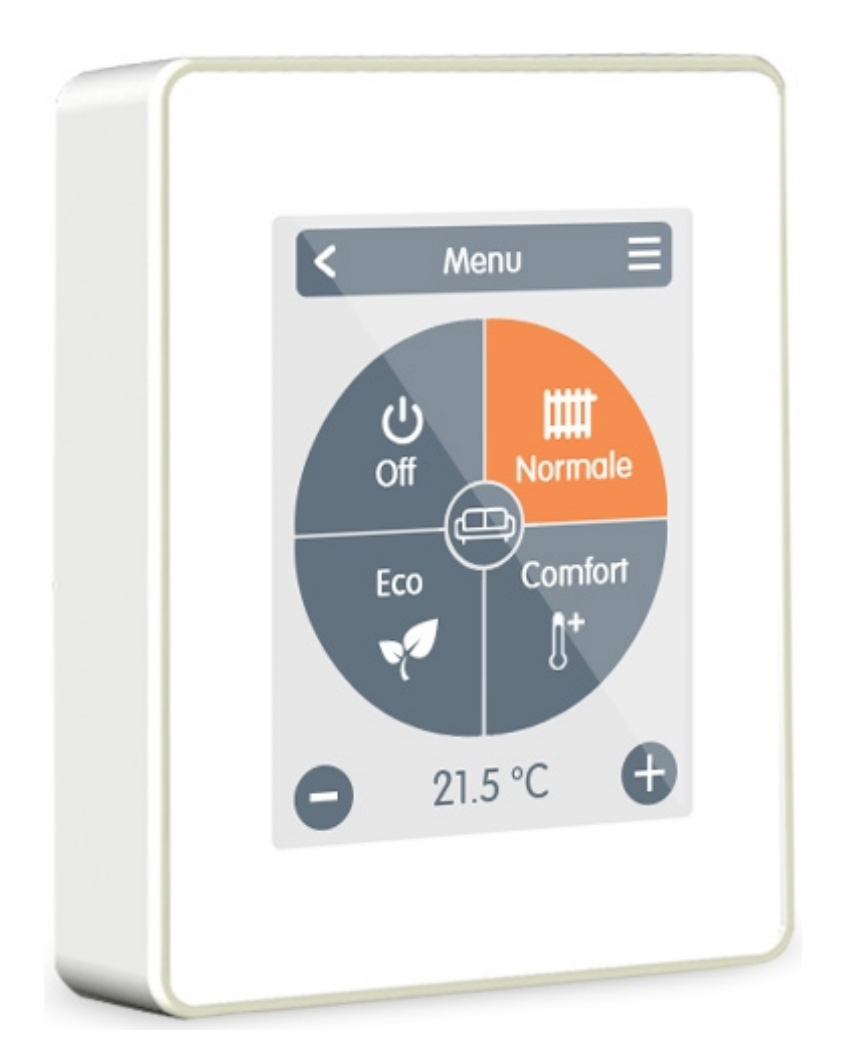

Leggere attentamente prima del montaggio, della programmazione e della messa in funzione

# **CONTENTUI**

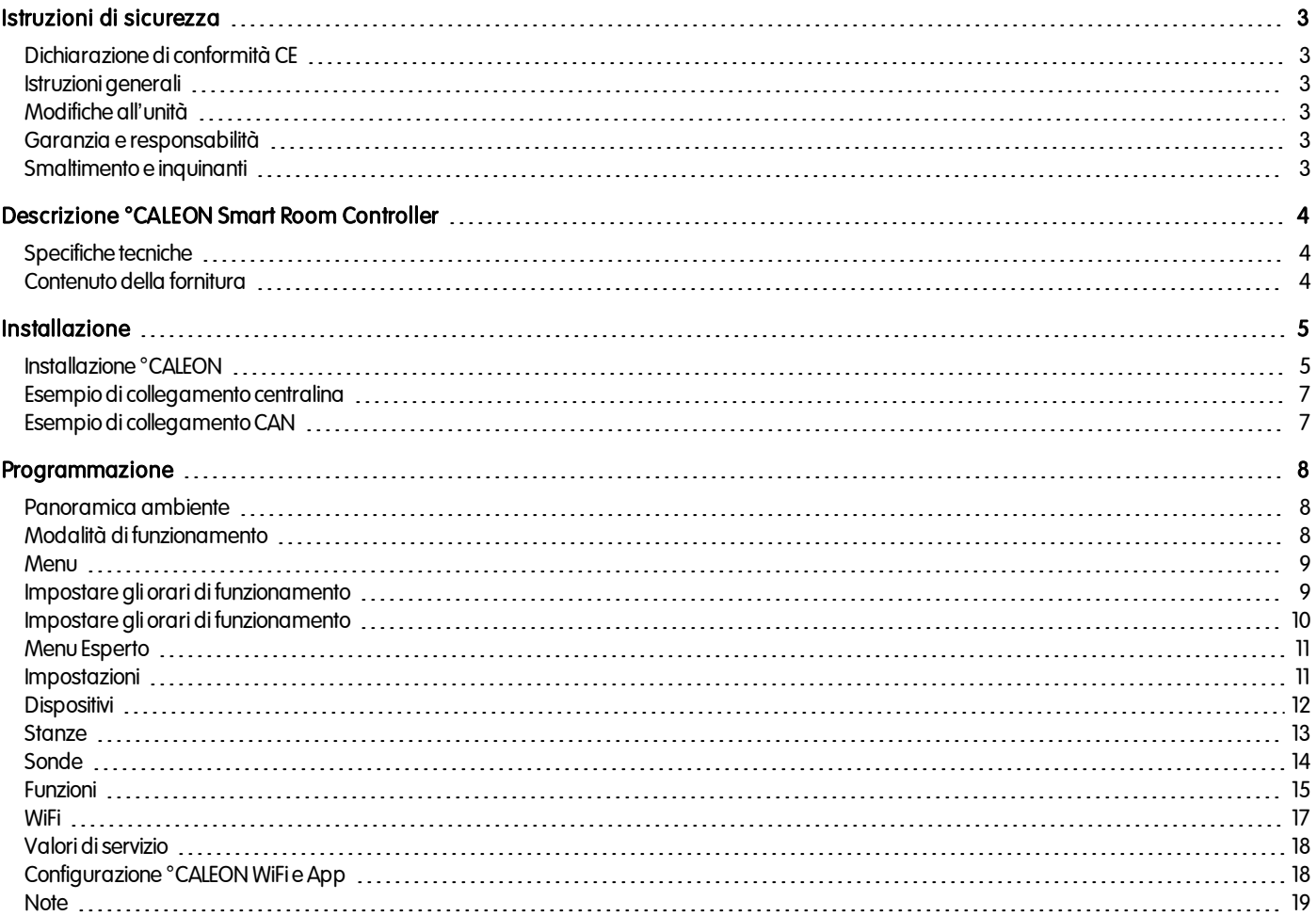

### <span id="page-2-0"></span>ISTRUZIONI DI SICUREZZA

### <span id="page-2-1"></span>Dichiarazione di conformità CE

Contrassegnando la centralina con il marchio CE il produttore dichiara che la °CALEON Smart Room Controller è conforme alle seguenti direttive di sicurezza:

- Direttiva CE basso voltaggio EU 2014/35/EU
- EU Direttiva CE compatibilità elettromagnetica 2014/30/EU

è conforme La conformità è stata verificata e la documentazione corrispondente unitamente alla dichiarazione di conformità CE sonoarchiviate presso il produttore.

#### <span id="page-2-2"></span>Istruzioni generali

#### Leggere attentamente!

Le presenti istruzioni per l'installazione e l'utilizzo contengono istruzioni base e informazioni importanti riguardanti la sicurezza, l'installazione, la messa infunzione, la manutenzione e l'utilizzoottimale dell'unità. Pertantoil tecnicodell'installazione/ilpersonale addettoe l'operatore del sistema sono tenuti a leggere

e comprendere completamente le presenti istruzioniprima dell'installazione, dell'avviamentoe dell'utilizzodell'unità.

Quest'unità è un termostato ambiente °CALEON Smart Room Controller elettrico automatico Installare la centralina solo in aree asciutte e nelle condizioni ambientali descritte nelle "Specifiche tecniche".

Rispettare inoltre le norme antinfortunistiche vigenti, le disposizioni dell'Associazione per l'elettrotecnica, la rete elettrica locale, le norme DIN-EN applicabili e le istruzioni per l'installazione e l'uso dei componenti di sistema aggiuntivi. L'installazione, il collegamento elettrico, l'avviamento e la manutenzione dell'unità devono essere effettuati solo da tecnici abilitati.

#### Per gli utenti: accertarsi che il personale addetto fornisca informazioni dettagliate sul funzionamento della centralina. Tenere sempre questa documentazione vicino alla centralina.

<span id="page-2-3"></span>Ilproduttore nonsiassume alcuna responsabilità per danni causatidall'usoimproprioodalmancatorispettodelpresente manuale.

#### Modifiche all'unità

- Modifiche, aggiunte o conversioni di unità non sono permesse senza autorizzazione scritta del produttore.
- <sup>l</sup> Analogamente, è proibitoinstallare componentiaggiuntivi che nonsianostati testati conl'unità.
- <sup>l</sup> Se diventasse evidente l'impossibilità dioperare insicurezza l'unità, per esempioa causa didanniall'involucro, spegnere immediatamente la centralina.
- <sup>l</sup> Eventualipartioaccessoridell'unità che nonsianoinperfette condizionidevonoessere sostituiti immediatamente.
- $\bullet$  Utilizzare esclusivamente parti di ricambio e accessori originali del produttore.
- <sup>l</sup> I contrassegnidi fabbrica presenti sull'unità nonpossonoessere alterati, rimossioresi illeggibili.
- Solo le impostazioni descritte nelle presenti istruzioni possono essere effettuate sulla centralina.

Modifiche all'unità possonocompromettere la sicurezza e il funzionamentodell'unità ol'interosistema.

#### <span id="page-2-4"></span>Garanzia e responsabilità

La centralina è stata prodotta e collaudata conformemente a requisitidialta qualità e di sicurezza.La garanzia e la responsabilità non comprendono, tuttavia, eventuali lesionia persone odannimaterialiattribuibilia una opiùdelle seguenti condizioni:

- Mancata osservanza delle istruzioni di installazione e operative.
- Installazione, messa in funzione, manutenzione e funzionamento errati.
- Riparazioni effettuate in modo errato.
- Modifiche strutturali all'unità non autorizzate.
- Uso del dispositivo per scopi diversi da quello previsto.
- $\bullet$  Funzionamento oltre o al di sotto dei valori limite elencati nella sezione "Specifiche".
- Cause di forza maggiore.

#### <span id="page-2-5"></span>Smaltimento e inquinanti

La centralina è conforme alla direttiva europea RoHS 2011/65/EU che riguarda le restrizionirelative all'utilizzodialcune sostanze negliapparecchi elettrici ed elettronici.

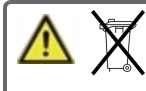

In nessun caso il dispositivo deve essere smaltito con i normali rifiuti domestici. Smaltire l'unità solo in punti di raccolta appropriati oconsegnarla al venditore oproduttore.

## <span id="page-3-0"></span>DESCRIZIONE °CALEON SMART ROOM CONTROLLER

### <span id="page-3-1"></span>Specifiche tecniche

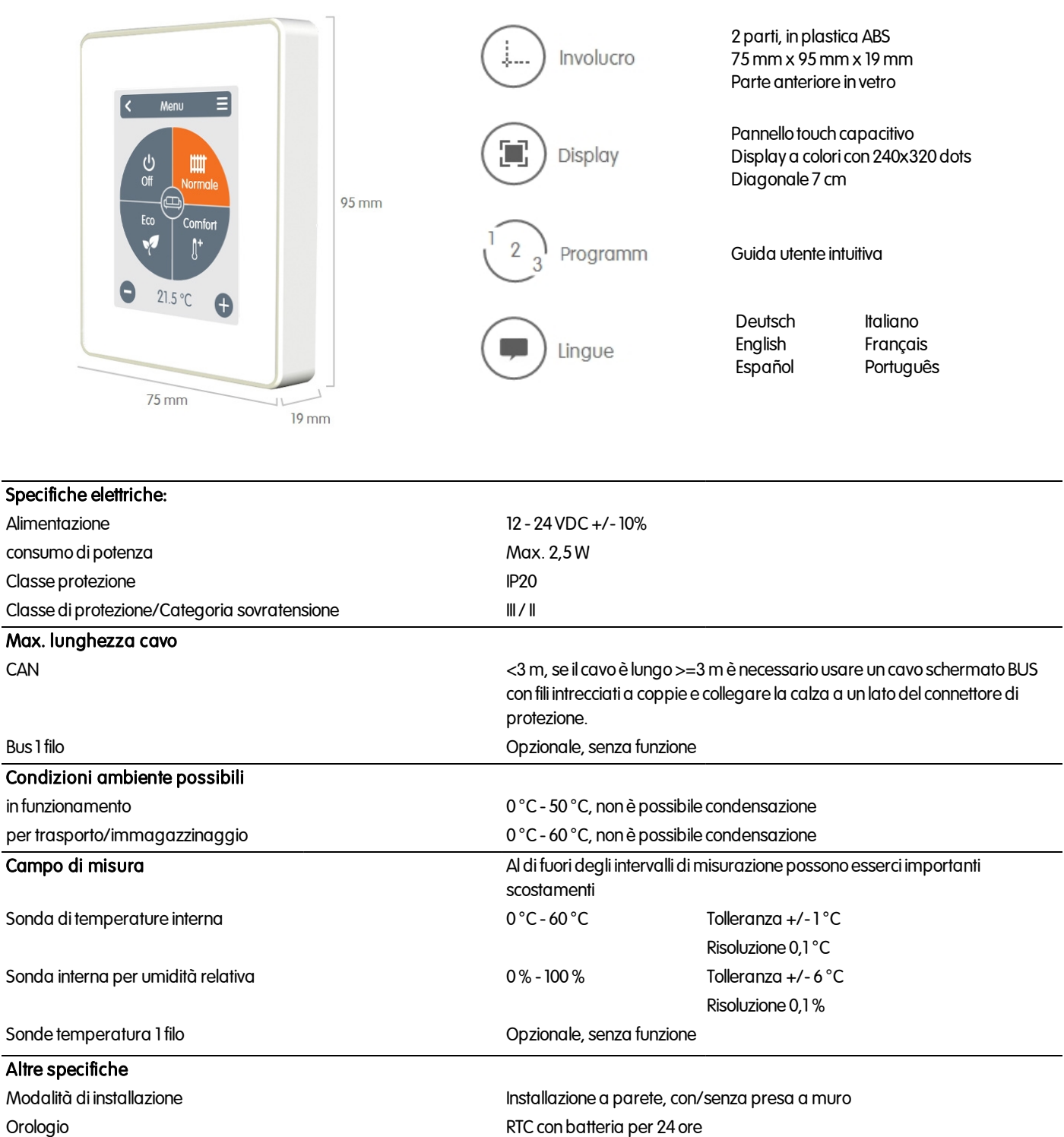

#### <span id="page-3-2"></span>Contenuto della fornitura

- °CALEON Smart Room Controller
- $\cdot$  2 viti 3,5 x 35 mm e 2 connettori 6 mm per installazione a parete.
- 2 singoli connettori conduttori, connettore CAN con cavi di collegamento, connettore CAN della resistenza di terminazione, resistenza di terminazioneCALEON, utensile
- <sup>l</sup> °CALEON Smart Room Controller guida all'installazione

### <span id="page-4-0"></span>**INSTALLAZIONE**

### <span id="page-4-1"></span>Installazione °CALEON

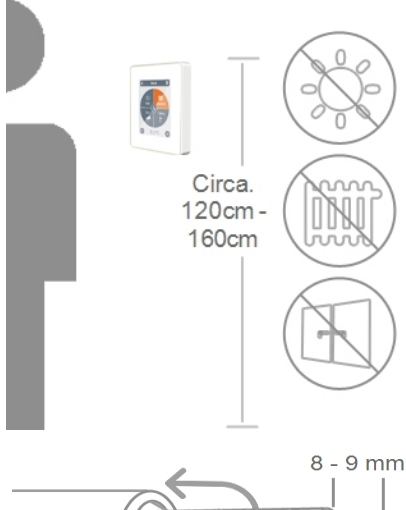

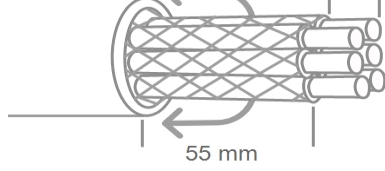

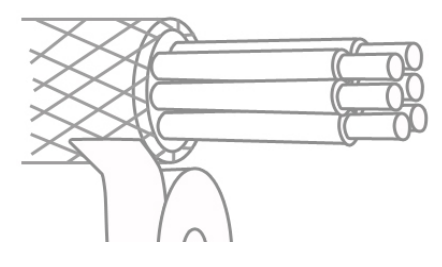

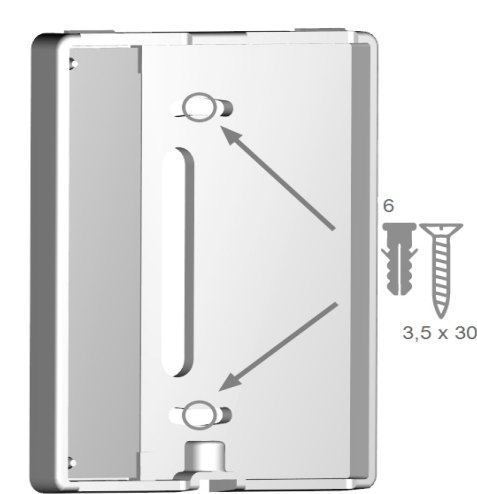

Montare l'unità in un punto appropriato.

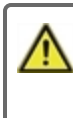

Prestare attenzione alle condizioni ambientali appropriate.La luce solare diretta, fontidi calore e di freddo, per es. radiatori e finestre, devono essere evitate.

Spellare i cavi, togliere il rivestimento di protezione e rimuovere il materiale di riempimento ove necessario

Montando la base del °CALEON sulla parete i fili di collegamento devono essere abbastanza corti In caso di montaggio diretto sulla parete, si consiglia una lunghezza massima di40mm Fili troppo lunghi all'interno del box del°CALEON possono causare problemi.

Montandola base del°CALEON sulla scatola ad incasso, i filidi collegamento devono essere abbastanza corti (i cavi spellati non devono essere più lunghi di 55 mm). Fare attenzione che i cavi all'internodella scatola ad incassononsianotroppolunghiper evitare problemi.

Spellare l'estremità dei filiper ca. 8- 9mm Isolare la schermatura e collegarla a un punto appropriato (centralina o scatola CAN) al conduttore di protezione.

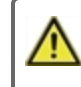

Qualsiasi contatto tra il conduttore protettivo e il circuito stampato può creare seri danni

#### Montaggio su una presa a muro in plastica

Fissare la base alla scatola ad incassoconvitida (3.0x 16).

#### Montaggio diretto su parete

Fissare la parte inferiore dell'involucrosulla posizione desiderata e segnare i tre fori di montaggio. Assicurarsi che la superficie della parete sia ilpiùpossibile liscia affinché la centralina nonsia deformata durante il fissaggio delle viti. Utilizzando un trapano, effettuare i fori nei punti segnati sul muro e infilare i tasselli. Inserire le viti e avvitarle leggermente. Allineare l'involucroe stringere le viti.

Aprire i morsetti con l'utensile fornito ed effettuare i collegamenti elettrici come descritto.

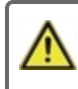

Fornire alimentazione 24VDC, assicurare una corretta polarità per non causare danni all'unità!

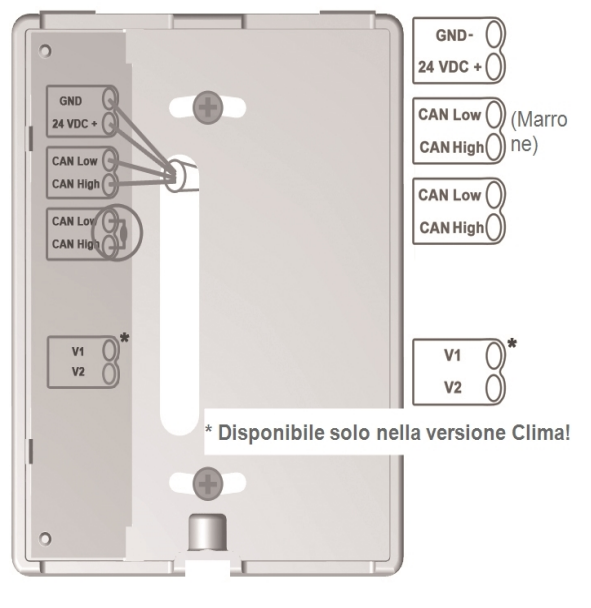

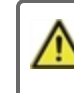

La prima e l'ultima unità della reteCAN inserie devono avere le resistenze terminali.

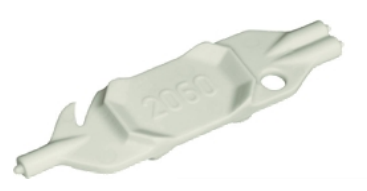

Il collegamentodel latoopposto(centralina) è disponibile nello schema deimorsetti corrispondente nelmanuale della centralina.

Rimontare la base e avvitare Accendere l'interruttore generale per ricollegare la corrente e mettere infunzione il°CALEON.

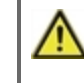

È possibile accedere alla messa in funzione nel menu CALEON, Esperto, inqualsiasimomento.

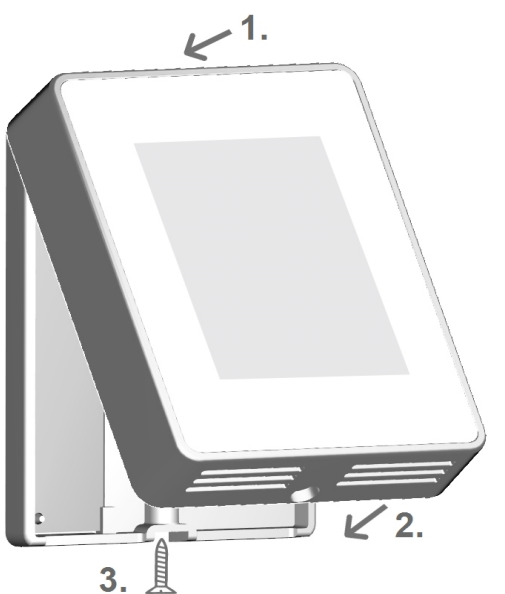

<span id="page-6-0"></span>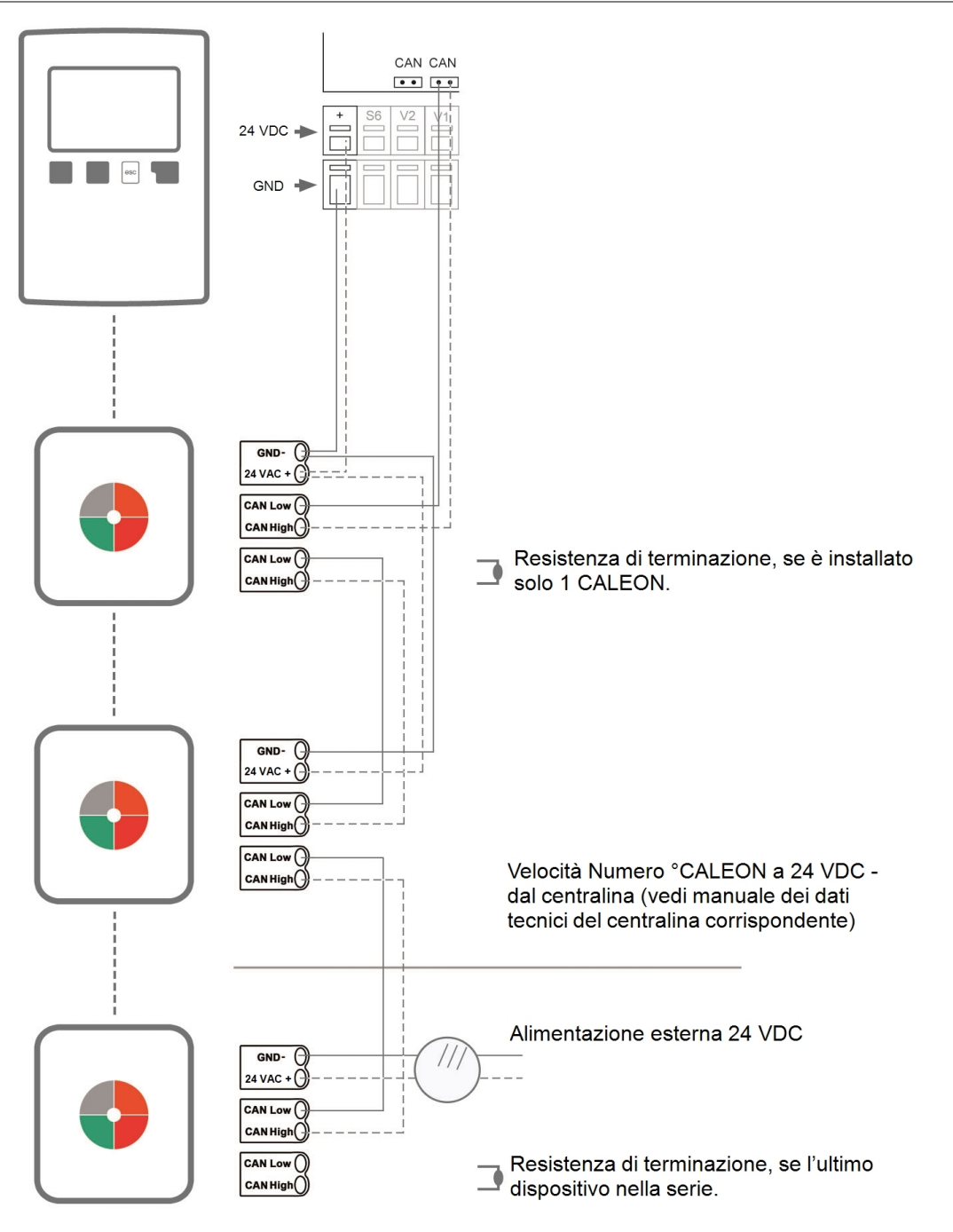

<span id="page-6-1"></span>Esempio di collegamento CAN

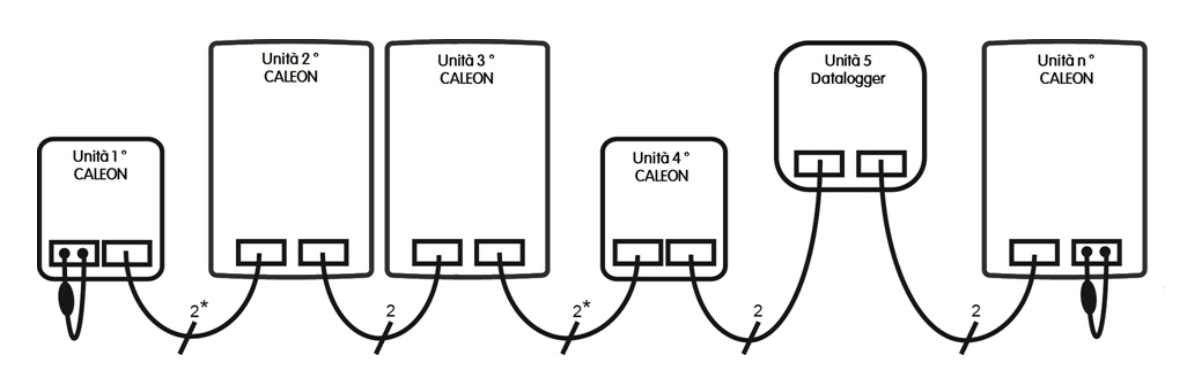

\*SoloCAN alimentatida 4nucleidel centralina.

L'ordine e il numero dei dispositivi (max. 50) è arbitrario.

### <span id="page-7-0"></span>PROGRAMMAZIONE

#### <span id="page-7-1"></span>Panoramica ambiente

Mostra la temperatura ambiente, l'umiditàe la temperatura esterna una volta che loschermosi è attivato.

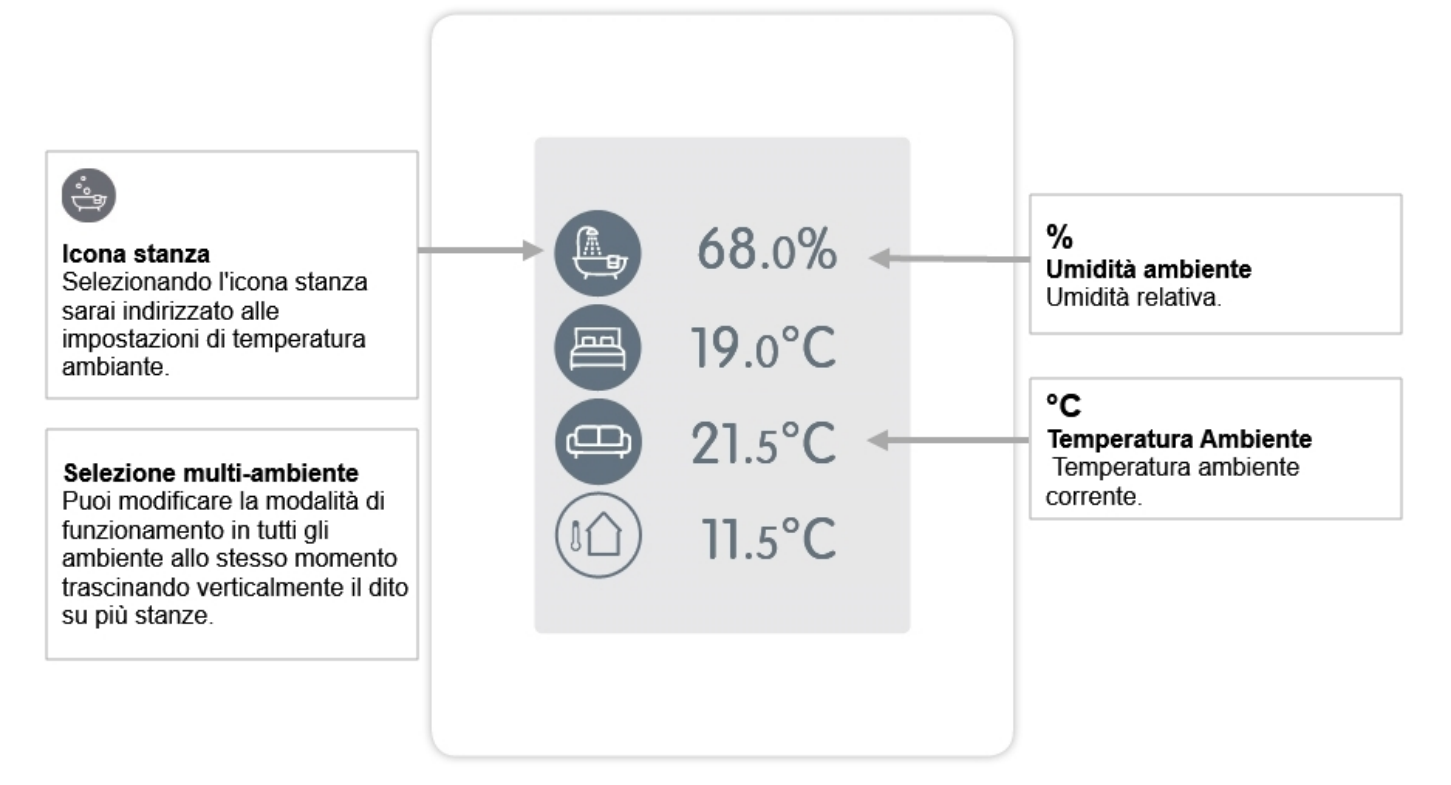

#### <span id="page-7-2"></span>Modalità di funzionamento

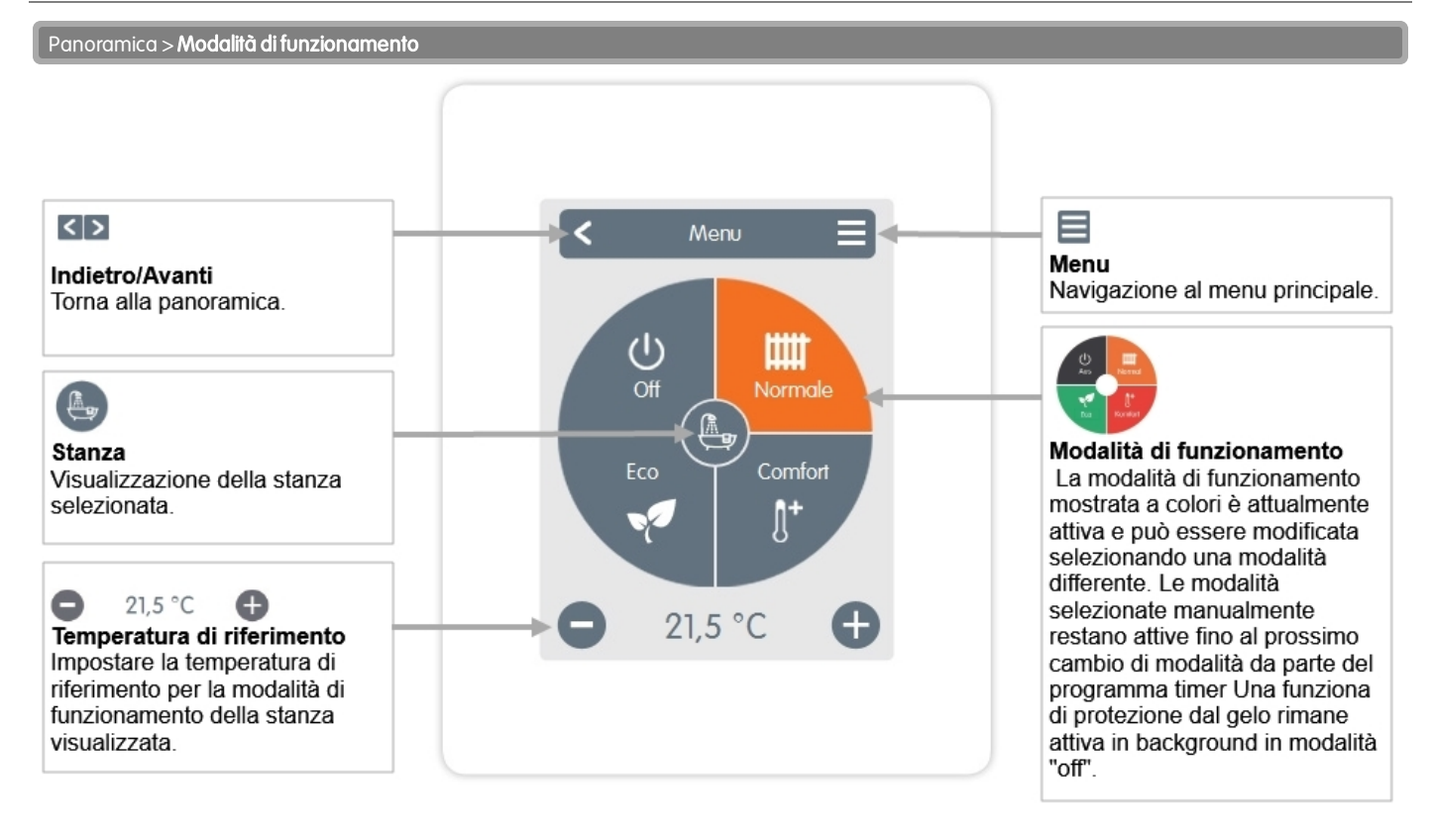

<span id="page-8-0"></span>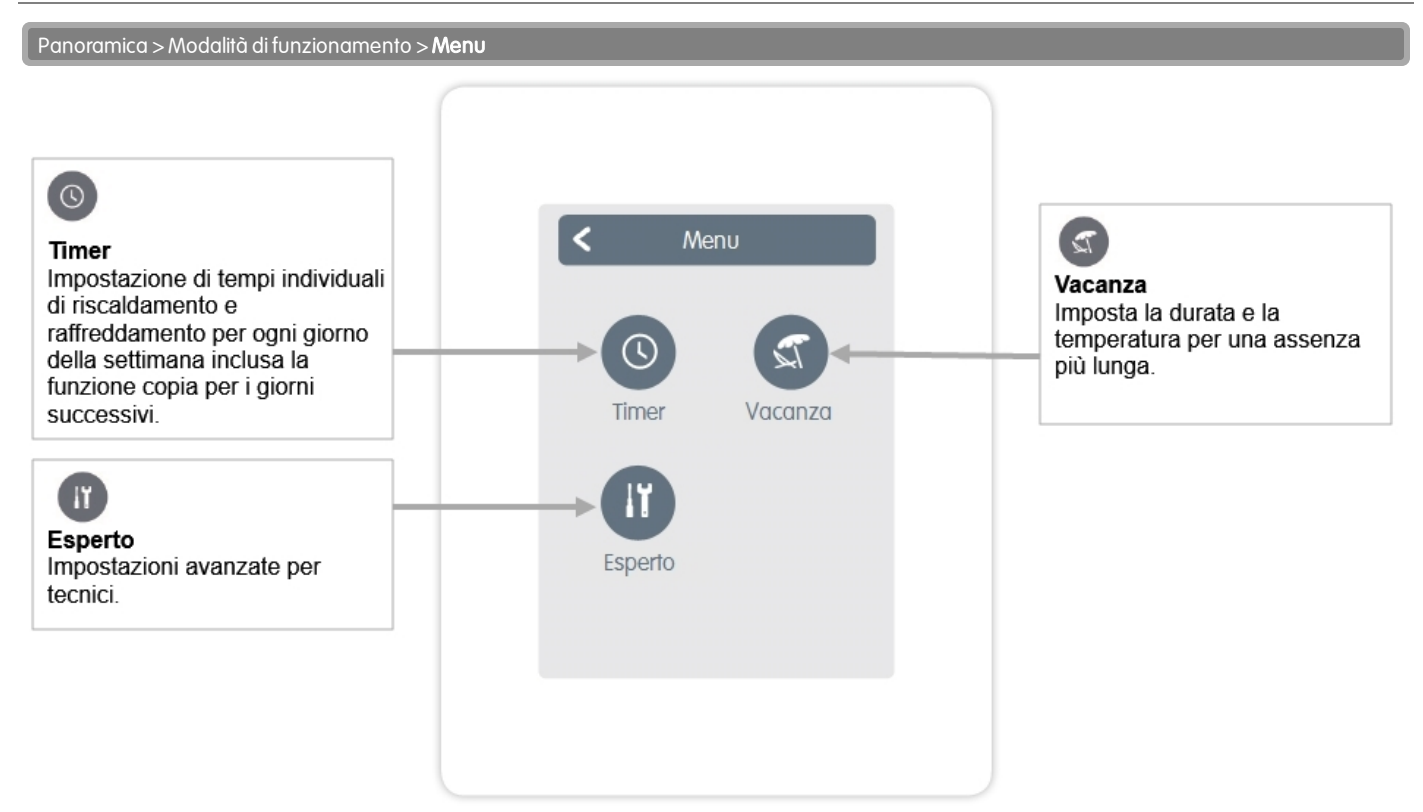

### <span id="page-8-1"></span>Impostare gli orari di funzionamento

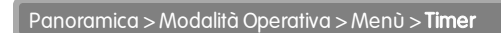

Impostazione dei periodi di riscaldamento e raffrescamento personalizzati per la stanza selezionata.

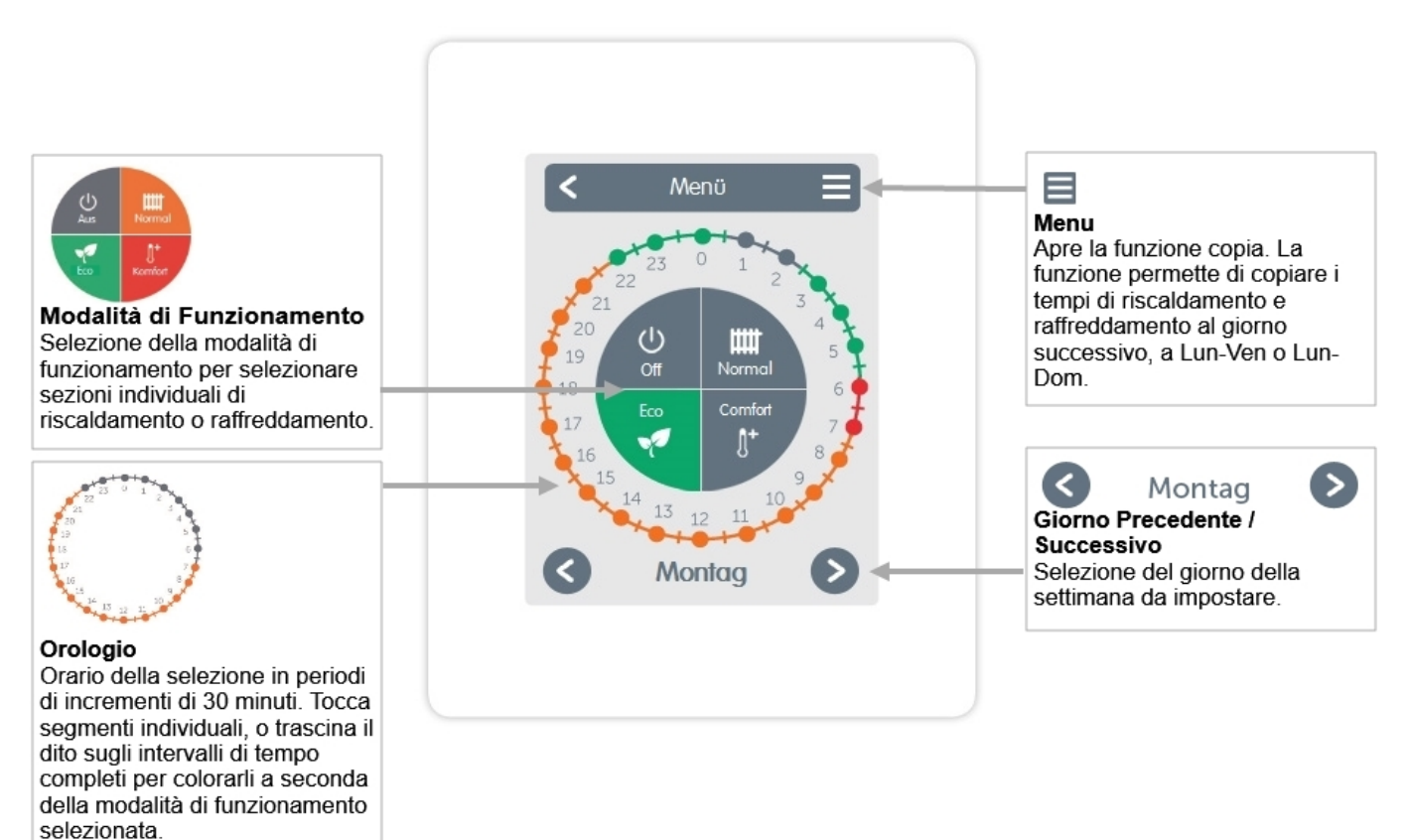

### <span id="page-9-0"></span>Impostare gli orari di funzionamento

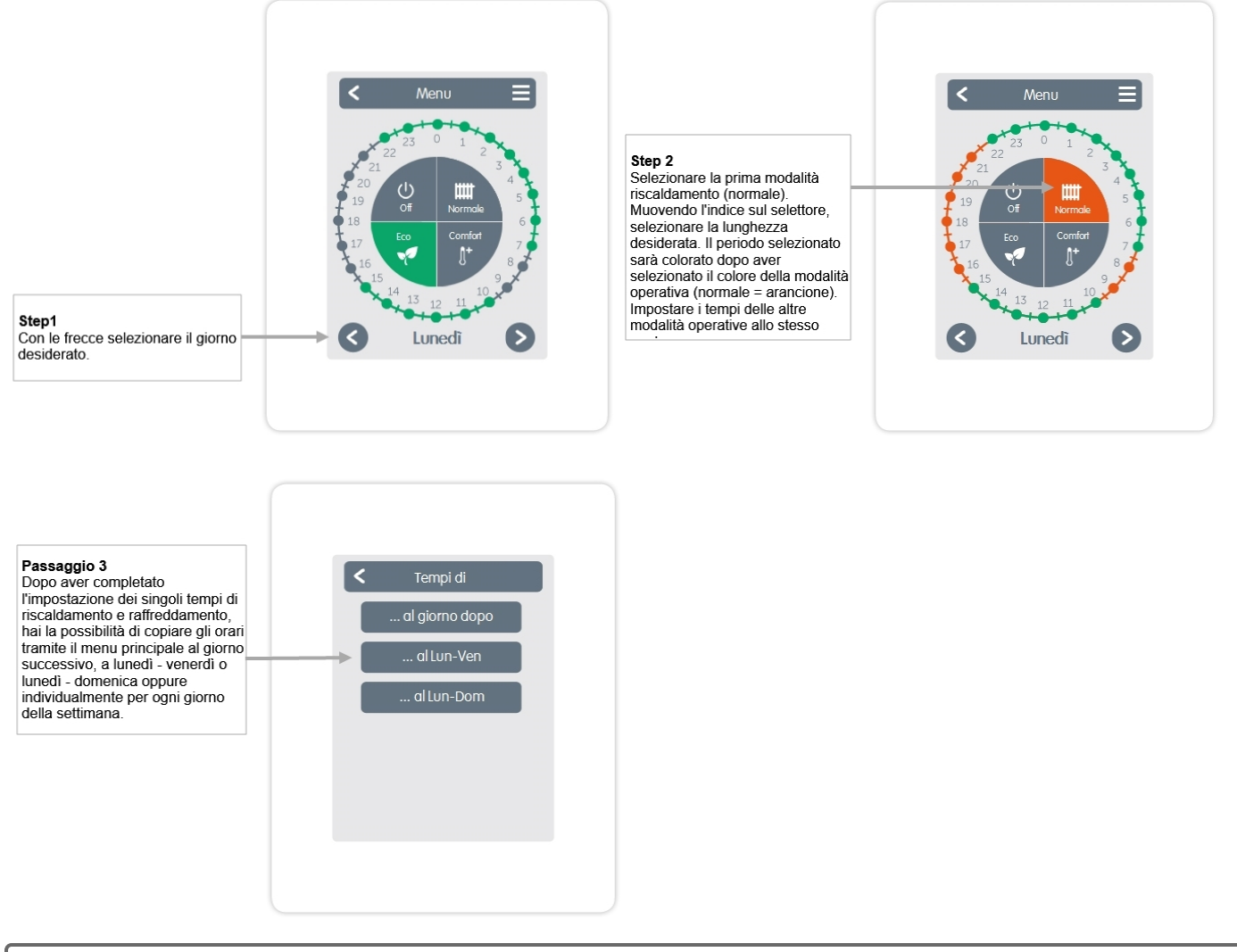

Per garantire un controllo per singolo ambiente efficiente ed a risparmio energetico, i periodi di funzionamento dovrebbero essere impostati per singola stanza.

<span id="page-10-0"></span>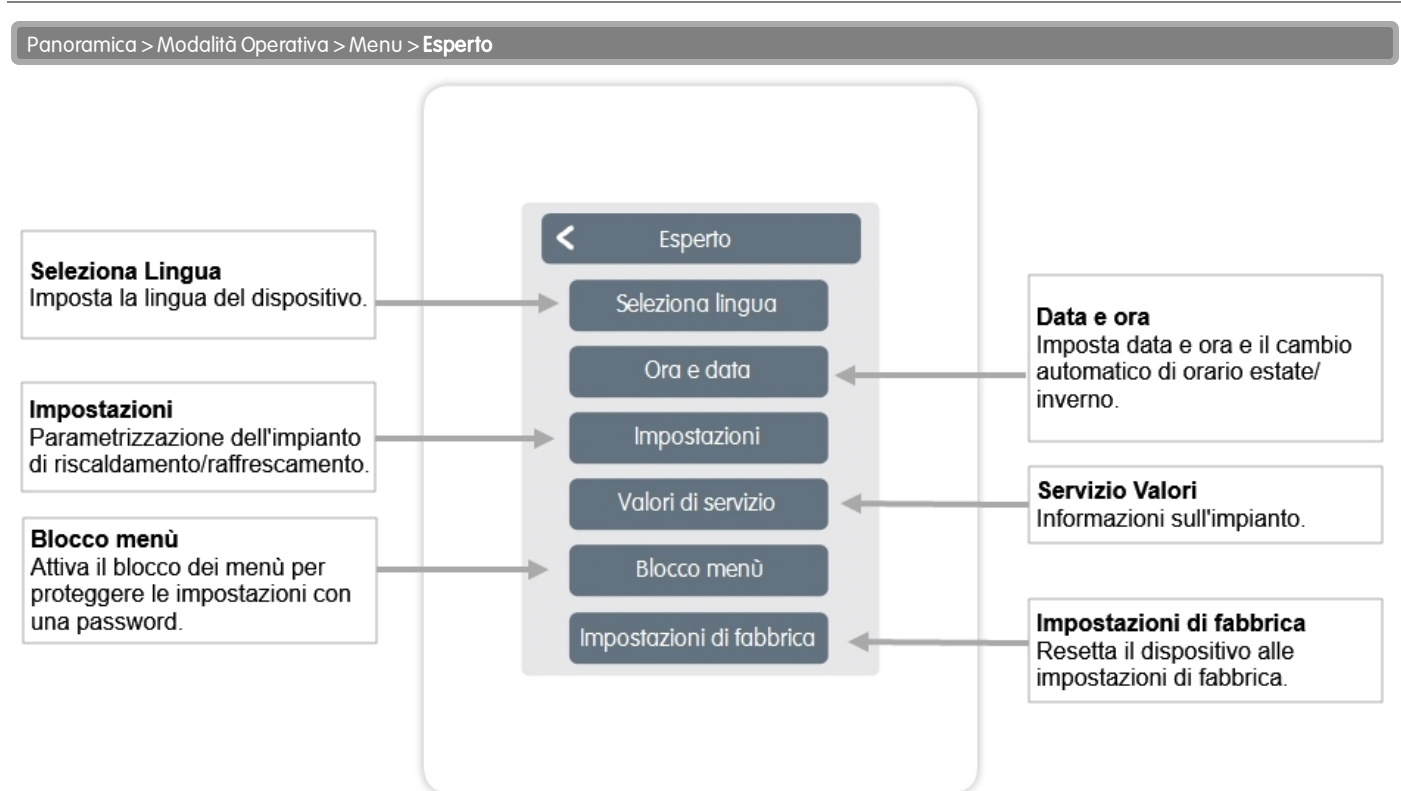

La struttura del menù qui descritta si basa sullo stato al momento della produzione e può variare a causa di successive modifiche software.

#### <span id="page-10-1"></span>Impostazioni

Panoramica > Modalitàdi funzionamento > Menù > Esperto > Impostazioni

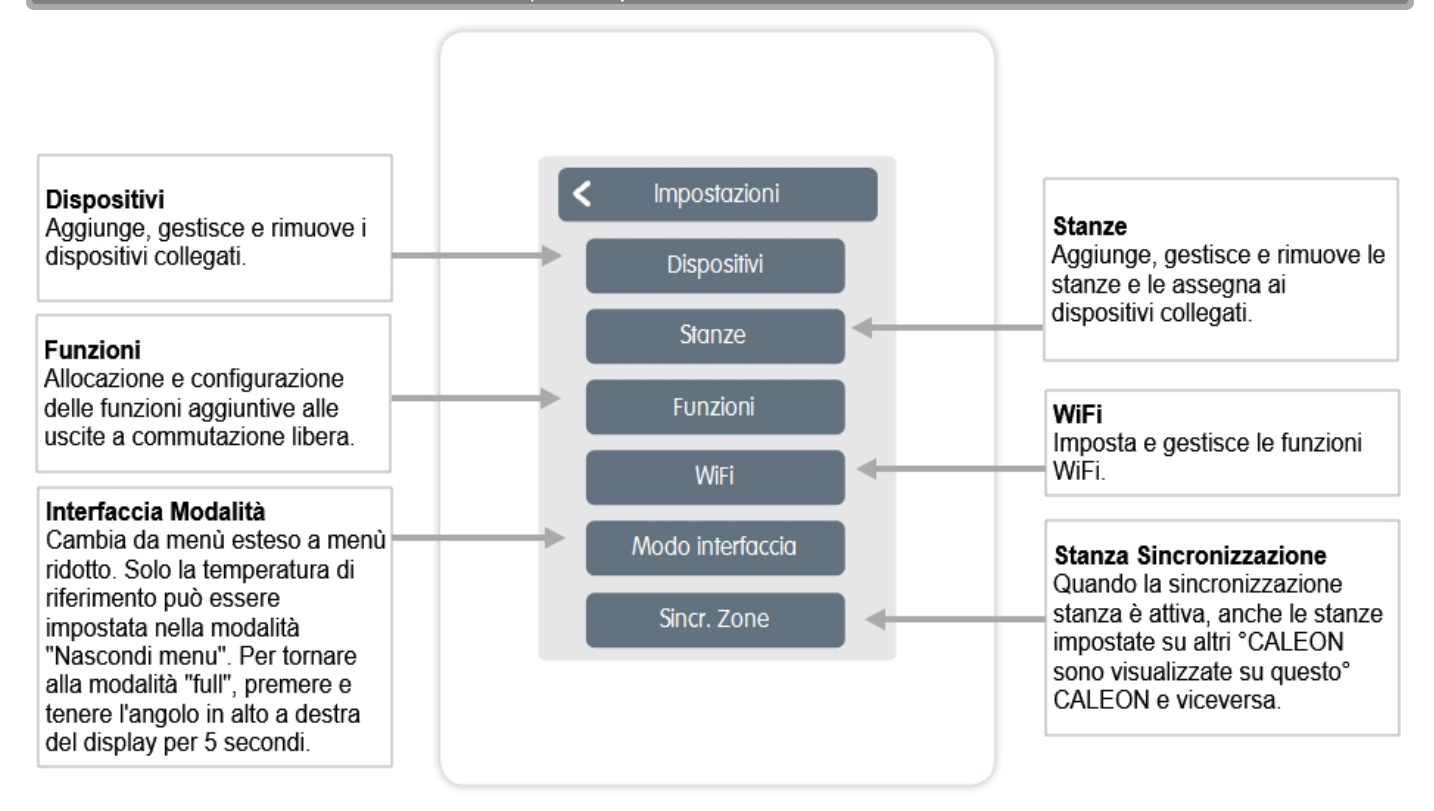

### <span id="page-11-0"></span>**Dispositivi**

Panoramica > Modalitàdi funzionamento> Menù> Esperto> Impostazioni>Dispositivi

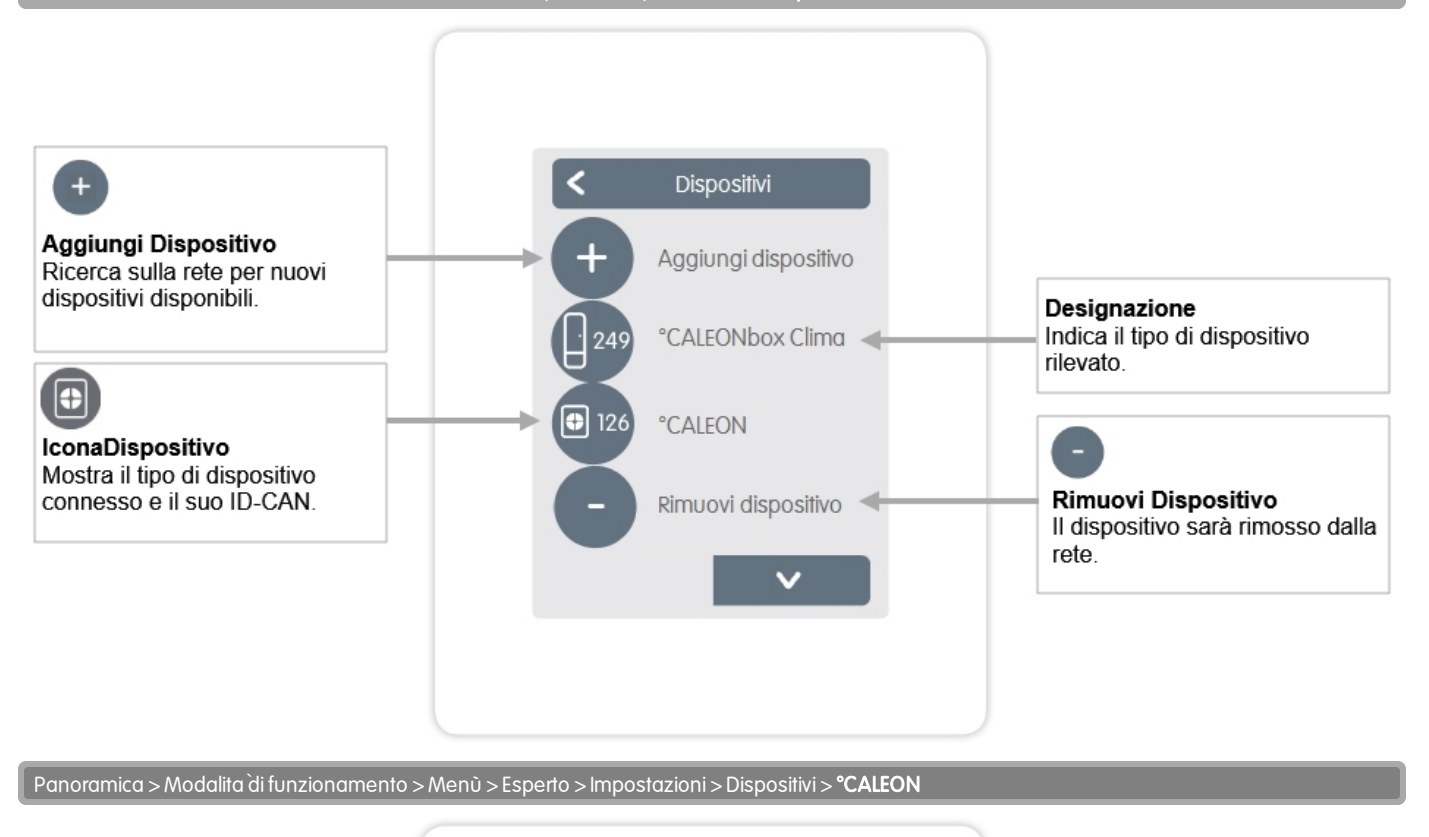

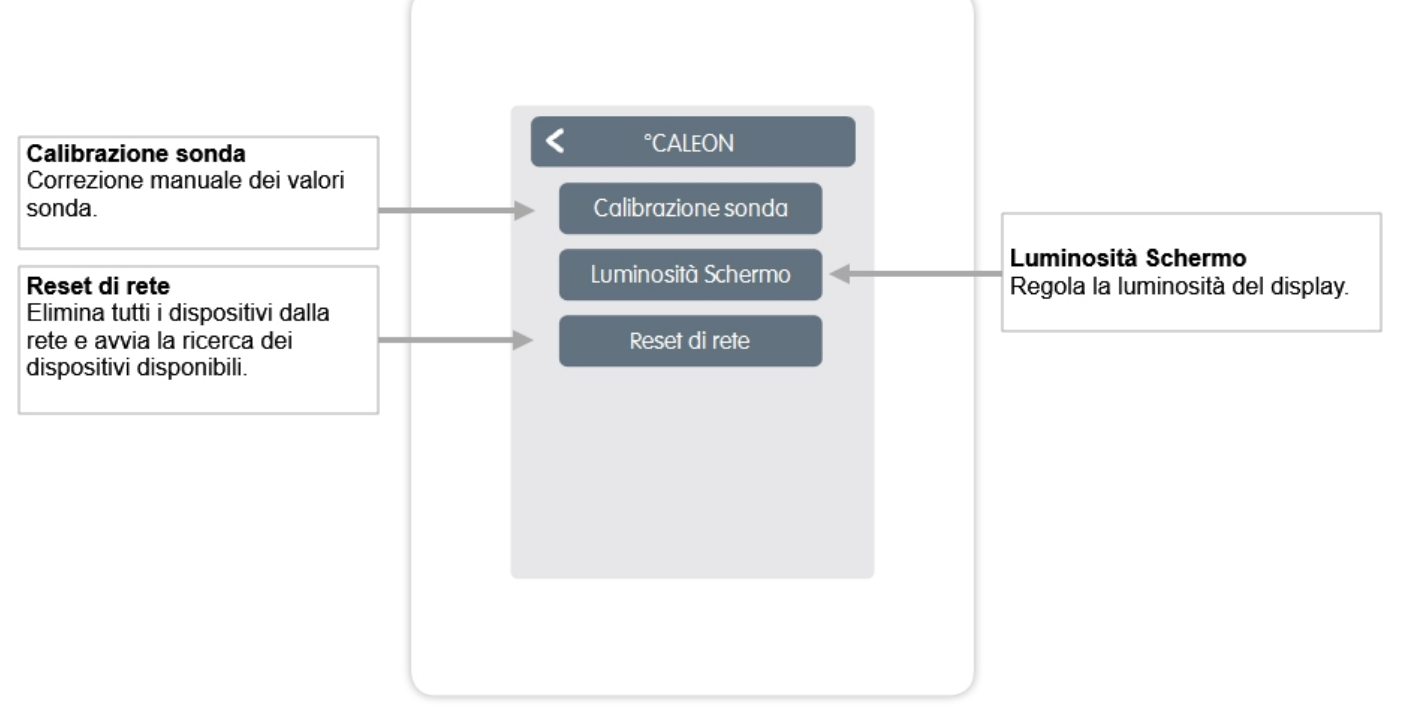

<span id="page-12-0"></span>Panoramica > Modalita à funzionamento > Menù > Esperto > Impostazioni > **Stanze** 

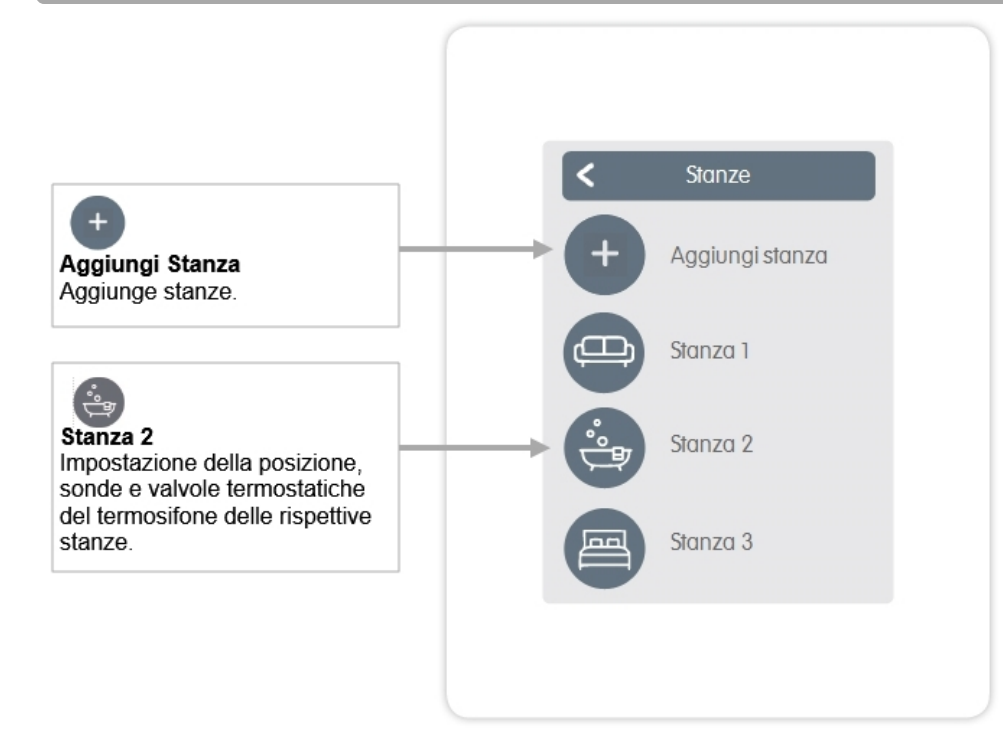

Panoramica > Modalitàdi funzionamento> Menù> Esperto> Impostazioni> Stanza 2

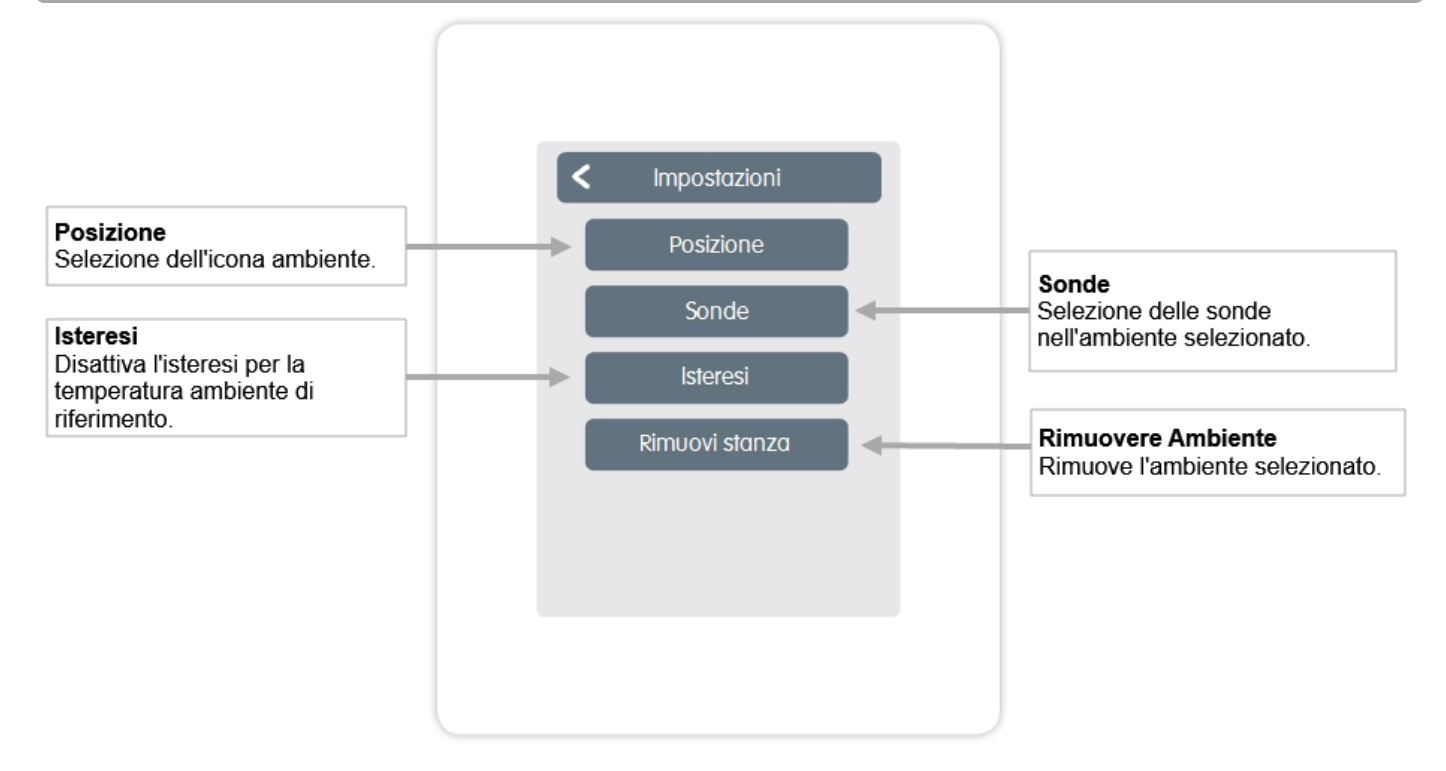

<span id="page-13-0"></span>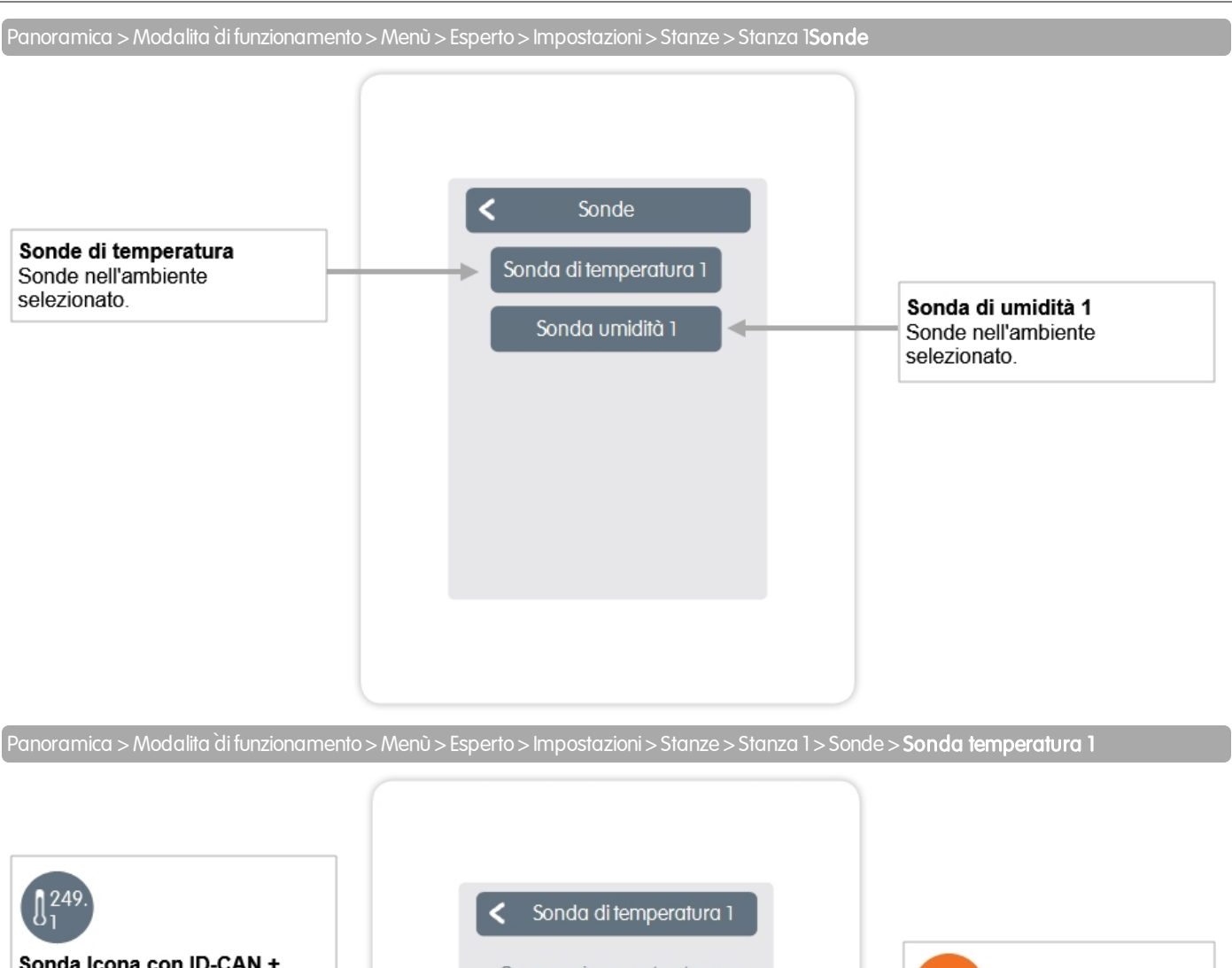

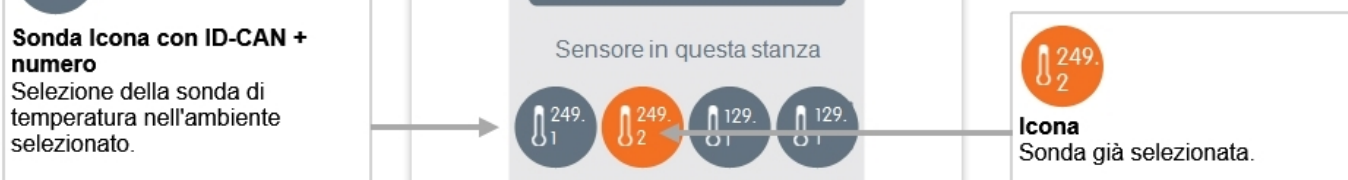

Panoramica > Modalitàdi funzionamento> Menù> Esperto> Impostazioni> Stanze> Stanza 1> Sonde> Sonda Umidità 1

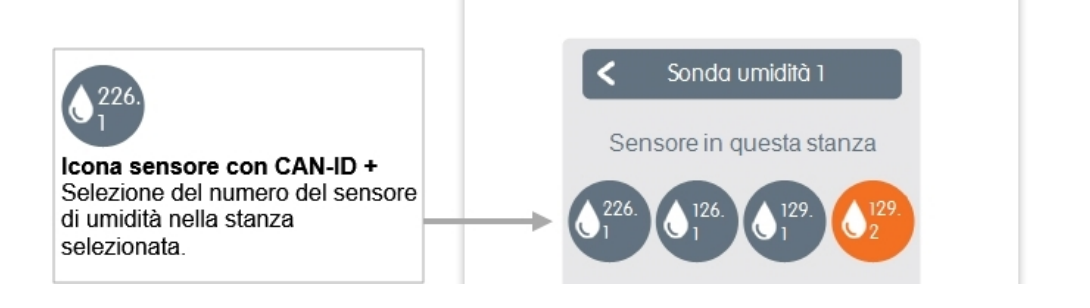

<span id="page-14-0"></span>Panoramica > Modalità di funzionamento > Menù > Esperto > Impostazioni > Funzioni

#### Attiva e imposta funzioni aggiuntive.

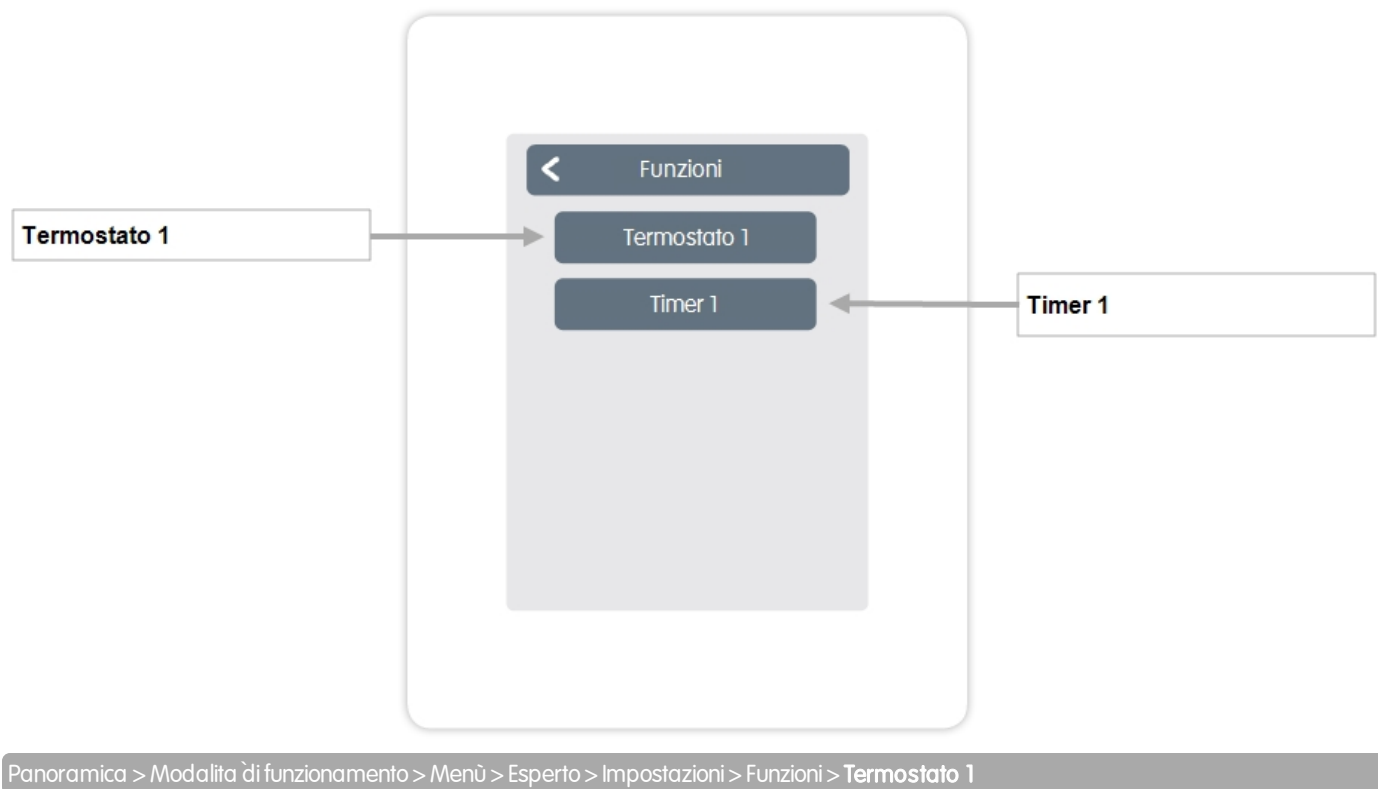

Commuta l'output definito nella/e stanza/e selezionate a seconda del tempo e della temperatura.

Uscita z Termostato 1 Assegna l'uscita che deve essere attivata dalla funzione. Le altre Uscita opzioni di menù diventano **Stanza** visibili dopo l'assegnazione Selezione delle sonde in base al dell'uscita. Stanza set-up e le condizioni su cui la funzione deve essere basata. Modalità di funzion. Modalità di Funzionamento Modalità Relè Imposta la modalità di Modo relè Modalità di commutazione per funzionamento per questa funzione uscita regolare/invertita. del termostato. Riscaldamento, raffrescamento o riscaldamento e raffrescamento.

La funzione Orologio 1 commuta l'uscita definita a seconda dei tempi impostati.

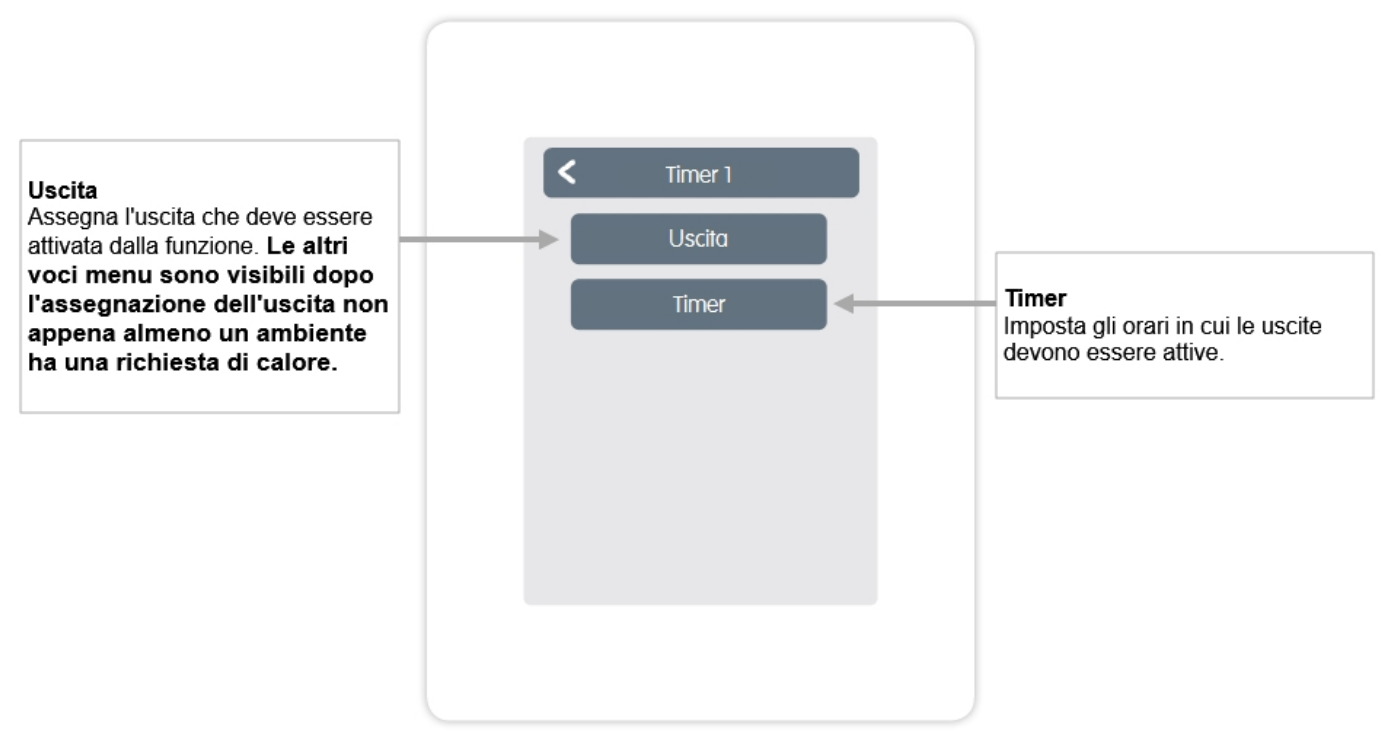

<span id="page-16-0"></span>Panoramica > Modalitàdi funzionamento > Menù > Esperto > Impostazioni > WiFI

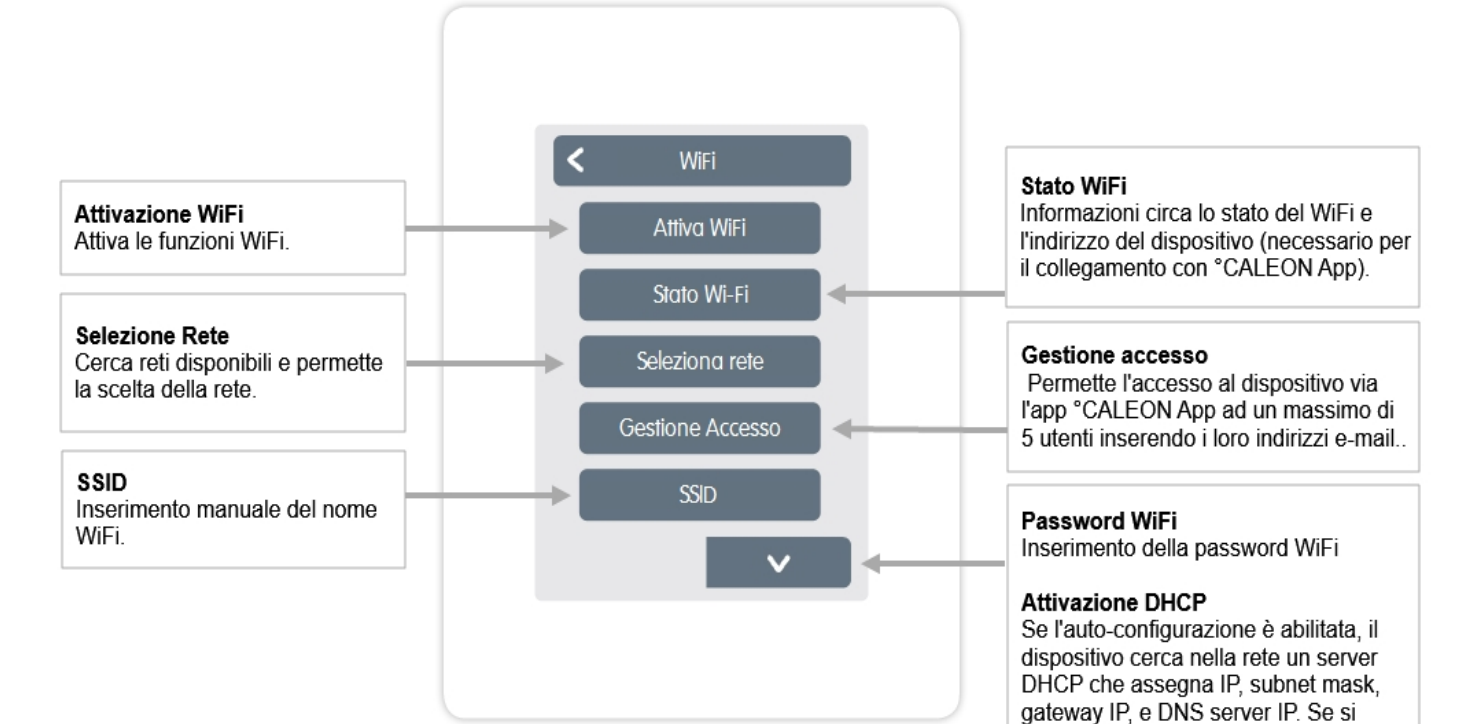

devi inserire le impostazioni di rete necessarie manualmente!

disabilità l'auto-configurazione (DCHP),

Fai riferimento alle seguenti sezioni:

Indirizzo IP

Inserimento dell'indirizzo IP °CALEON.

Maschera di rete Inserimento della maschera di rete.

Gateway Inserimento dell'indirizzo di gateway.

**DNS/DNS2** Inserimento dell'indirizzo DNS.

#### <span id="page-17-0"></span>Panoramica > Modalità di funzionamento > Menù > Esperto > Valori di servizio

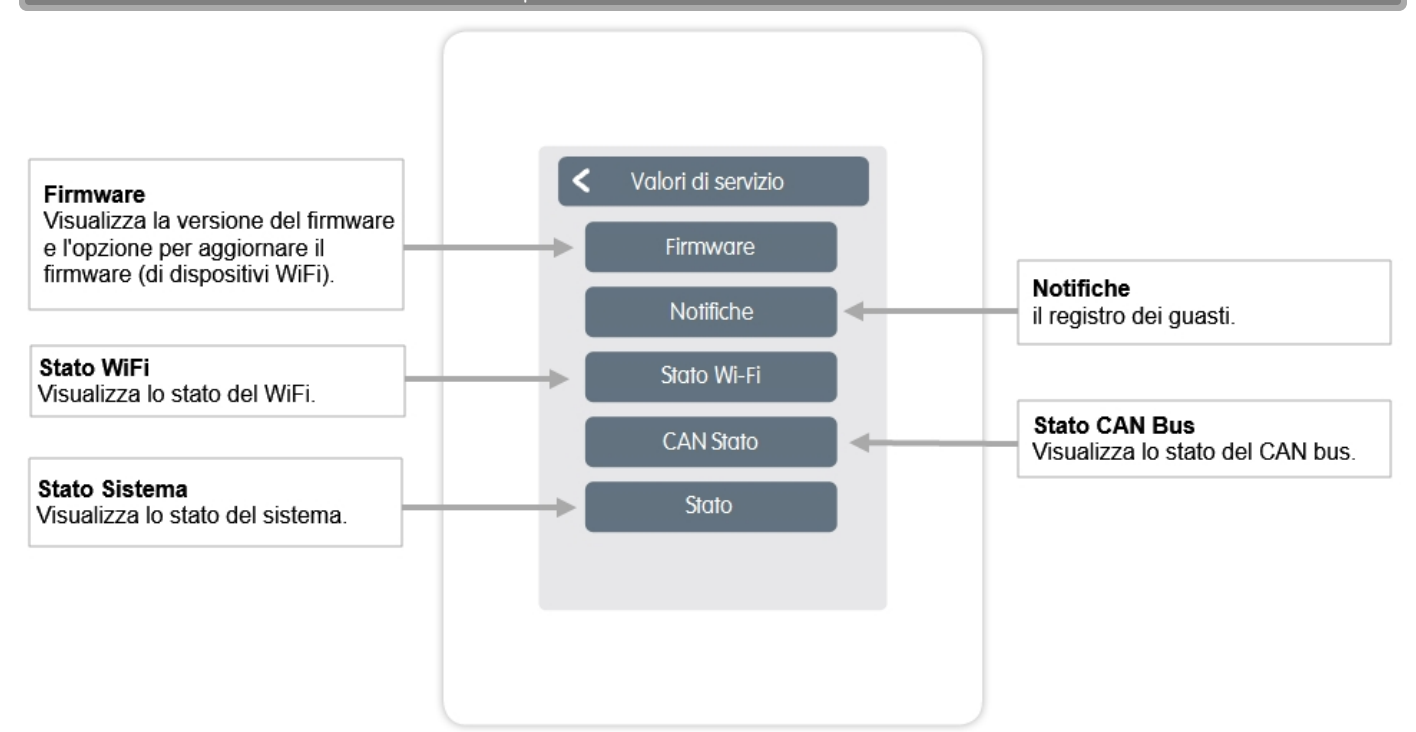

#### <span id="page-17-1"></span>Configurazione °CALEON WiFi e App

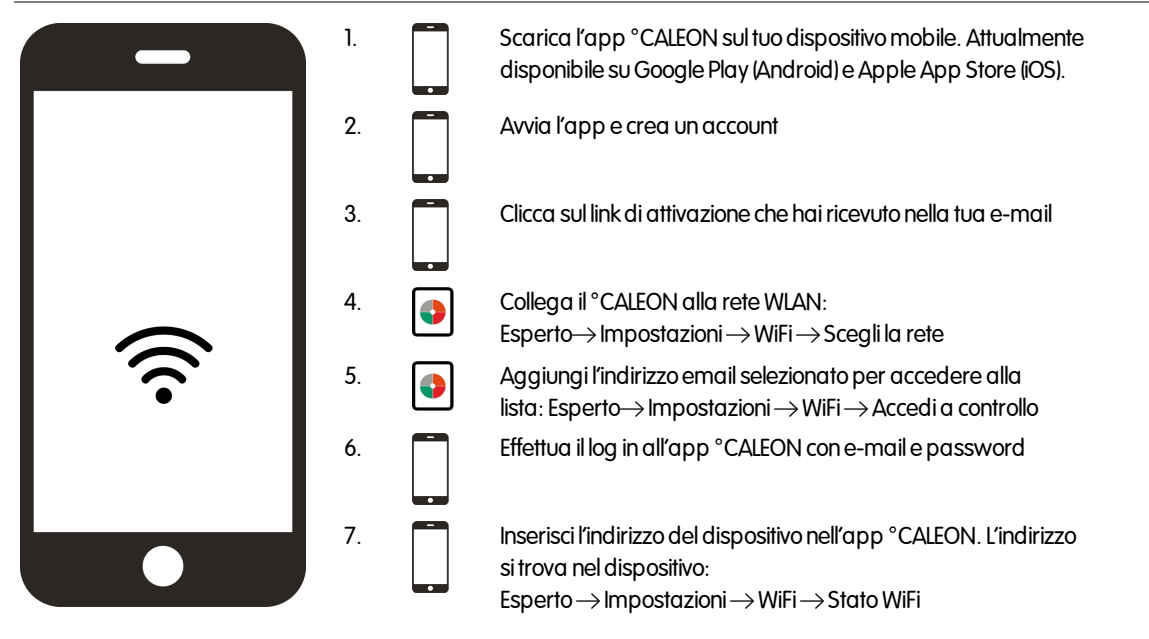

<span id="page-18-0"></span>**Note** 

#### Dichiarazione finale

Sebbene siano state realizzate con la maggior cura e attenzione possibile, le informazioni qui contenute non hanno alcuna pretesa di essere complete e accurate. Sono possibili errori e modifiche tecniche.

Data e ora dell'installazione:

Nome dell'azienda installatrice:

Spazio per le note:

Ildistributore: Produttore:

SORELGmbH microelettronica Reme-Str. 12 D - 58300 Wetter (Ruhr)

+49(0)233568277 0 +49(0)233568277 10

info@sorel.de www.sorel.de

Versione: 07.11.2019